# CS 520

Theory and Practice of Software Engineering Fall 2019

**Version Control**

September 24, 2019

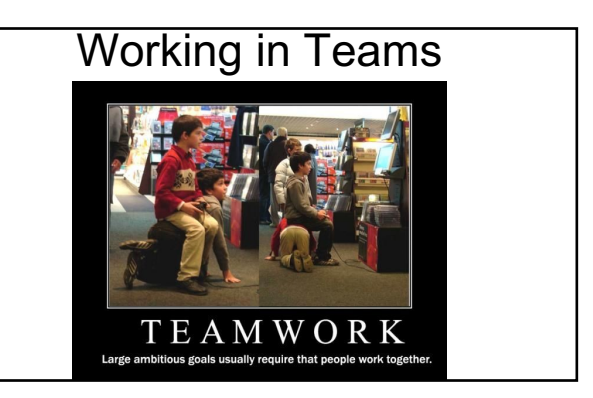

# Thursday (September 26)

- First in-class exercise
- On using git (today is a prelude with useful info)
- Form 4-person teams
- Use moodle to self-select a team; can do it before Thursday or on Thursday<br>● At least one person per team needs to bring a laptop
- 

# **BRING A LAPTOP!**

#### Our Goal

- Learn about different kinds of VCS
- Overview the basics of git
- Touch some intermediate git topics
- Clear up common points of confusion<br>○ Branch vs. Fork?<br>○ Merge vs. Pull Request?<br>○ Pull vs. Fetch?<br>○ Fork vs. Clone?
	-
	-

## What are Version Control Systems

A *Version Control System* (VCS) records changes to a file set over time, making it easy to review or revert to specific versions later

What Is VCS?

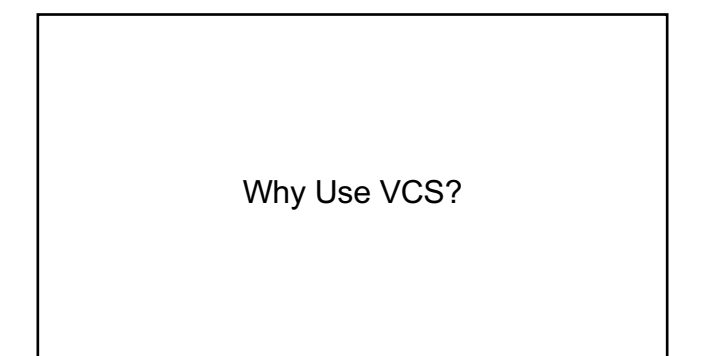

## Why Use Version Control?

- Easy to revert to previous versions<br>● Work on multiple features in parallel
- 
- Makes collaboration easier
- Narrate the evolution of codebase with messages<br>● Nice tools such as GitHub (and GitLab (and BitBucket...)) with advanced features such as pipelines, issue tracking, wikis, etc...
- Can store a *backup* remotely and automatically easy to keep this up to date!<br>● Helps keep your working space clean
- 

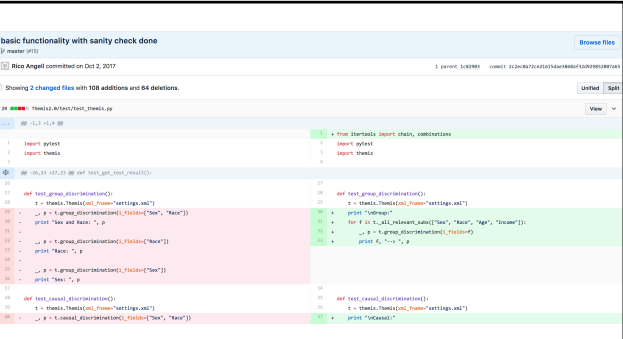

<u>de la</u>

#### Who Uses Version Control?

Why Use Version Control?

 $w \equiv$ Common App<br>Essay EDITED<br>ENIAL

 $\vert w \vert$ 

- Programmers
- Applications (Microsoft Word, Google Docs, ...)
- 
- Organizations VCS can be used to sync data, not just code

Who Uses VCS?

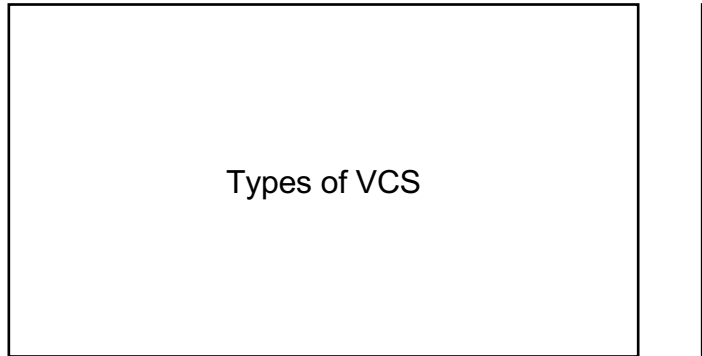

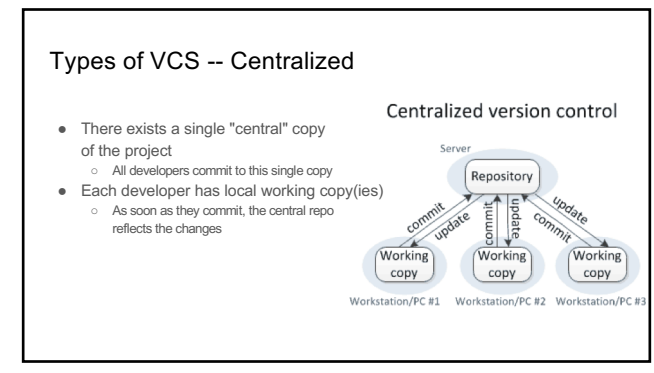

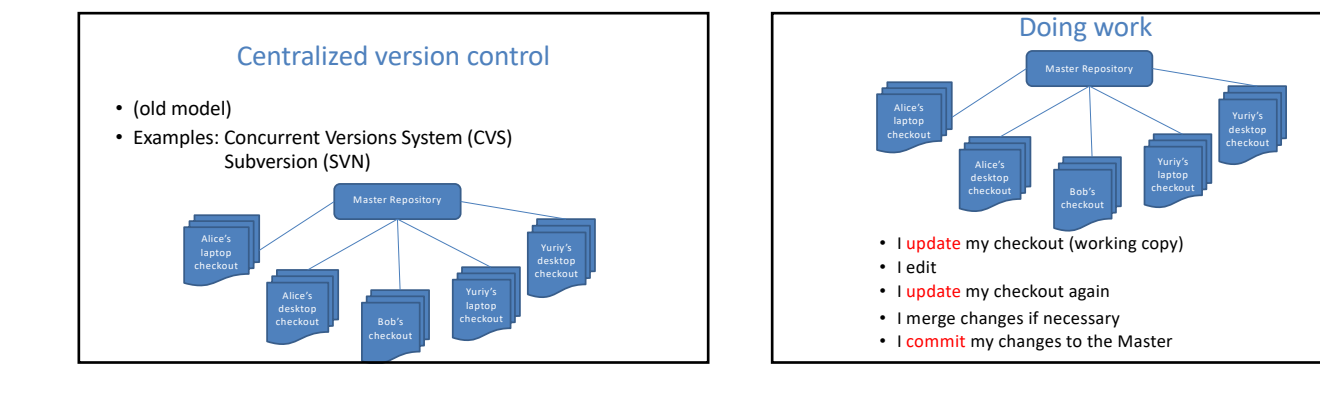

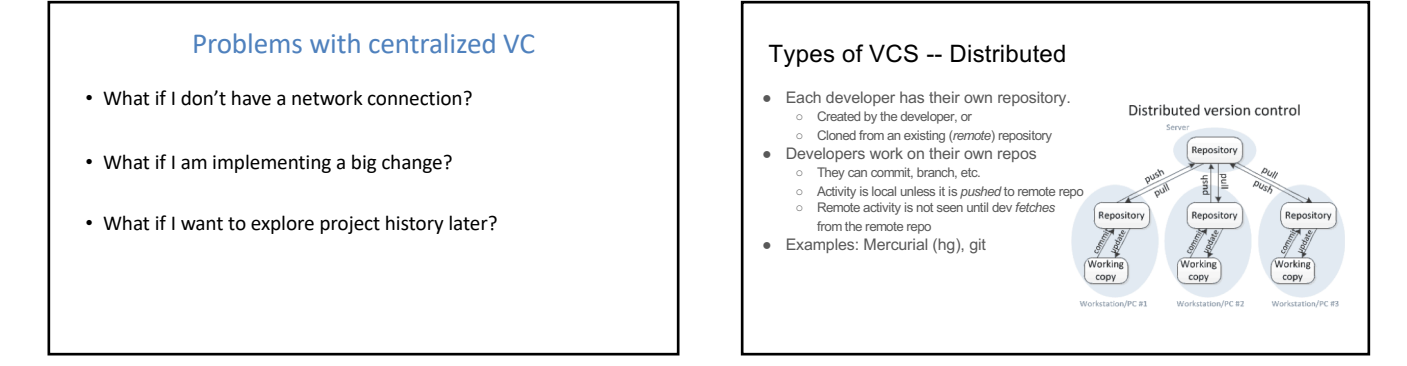

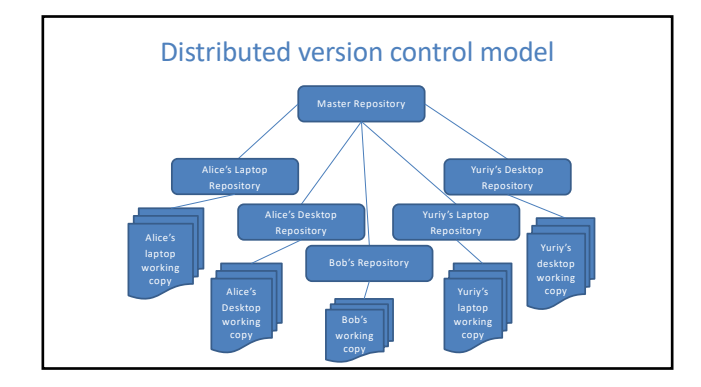

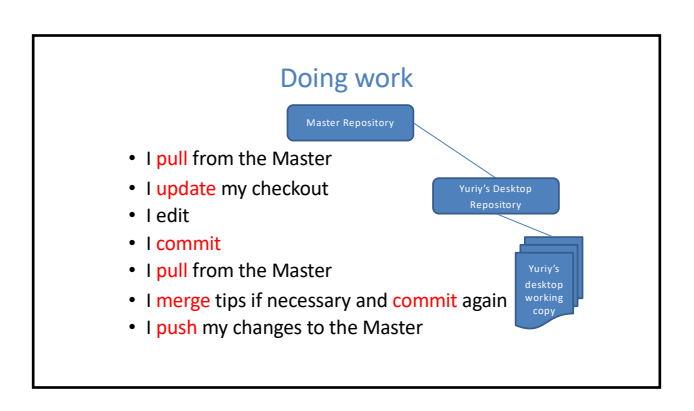

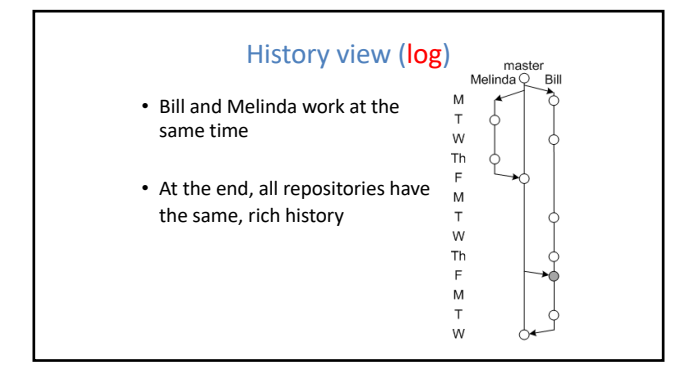

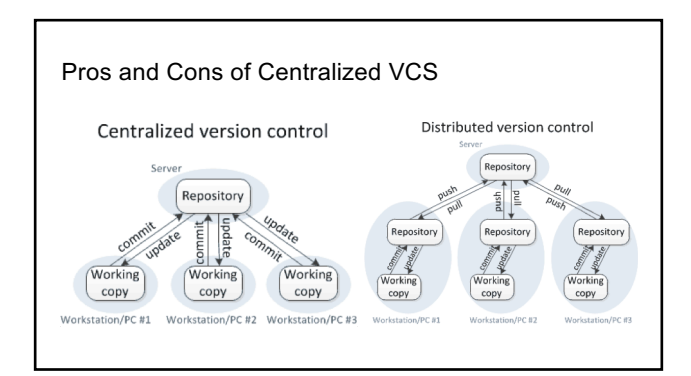

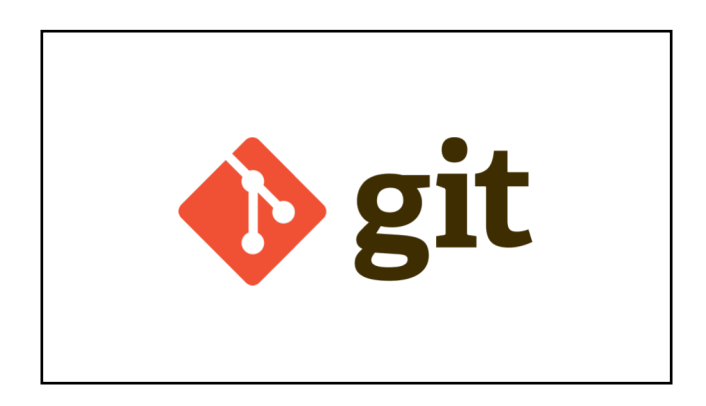

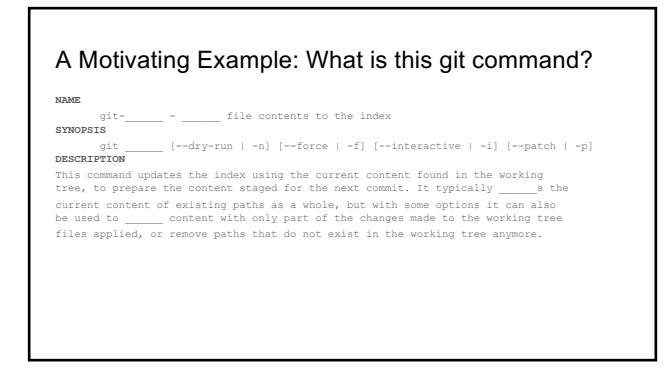

#### A Motivating Example: What is this git command?

**NAME git-add** - Adds file contents to the index

**SYNOPSIS** git add [--dry-run | -n] [--force | -f] [--interactive | -i] [--patch | -p] **DESCRIPTION**

This command updates the index using the current content found in the working<br>tree, to prepare the content staged for the next commit. It typically adds the<br>current content of existing paths as a whole, but with some optio files applied, or remove paths that do not exist in the working tree anymore.

#### A Motivating Example: What is this git command?

**NAME** git-\_\_\_\_\_\_ - Switch branches or restore working tree files

**SYNOPSIS**<br>
git [-q] [-f] [-m] [<branch>]

**DESCRIPTION**

Updates files in the working tree to match the version in the index or the<br>specified tree. If no paths are given, git \_\_\_\_\_\_ will also update HEAD to set<br>the specified branch as the current branch.

#### A Motivating Example: What is this git command?

**NAME git-checkout** - Switch branches or restore working tree files

**SYNOPSIS**<br>
git checkout  $[-q]$   $[-f]$   $[-m]$   $\langle \text{branch} \rangle$ ]

**DESCRIPTION**<br>Updates files in the working tree to match the version in the index or the<br>specified tree. If no paths are given, git checkout will also update HEAD to set<br>the specified branch as the current branch.

#### A Motivating Example: What is this git command?

**NAME** where  $git-\_\_$  - Forward-port local commits to the updated upstream head SYNOPSIS

- **SYNOPSIS** git \_\_\_\_\_\_ [-i | --interactive] [options] [--exec <cmd>] [--onto <newbase>] [<upstream> [<branch>]] git \_\_\_\_\_\_ [-i | --interactive] [options] [--exec <cmd>] [--onto <newbase>] --root [<branch>] git \_\_\_\_\_\_ --continue | --skip | --abort | --edit-todo **DESCRIPTION**
- 

If <branch> is specified, git \_\_\_\_\_\_\_ will perform an automatic git checkout<br><br/>Spanch> before doing anything else. Otherwise it remains on the current branch.

If <upstream» is not specified, the upstream configured in branch.<br/>chanes>.remote branch and branch.<br/>oname>.merge options will be used (see git-config(1) for details) and the<br/> $-$ forch-point options is assumed.

### A Motivating Example: What is this git command?

**NAME git-rebase** - Forward-port local commits to the updated upstream head

**SYNOPSIS** git rebase [-i | --interactive] [options] [--exec <cmd>] [--onto <newbase>]<br>[<upstream> [<br/> {\branch>]] git rebase [-i | --interactive] [options] [--exec <cmd>] [--onto <newbase>]<br>---coot [<br/>chanch>]<br>git rebase --continue | --skip | --abort | --edit-todo<br>**DESCRIPTION** 

If <branch> is specified, git rebase will perform an automatic git checkout <branch> before doing anything else. Otherwise it remains on the current branch.

If <upstream> is not specified, the upstream configured in branch.<name>.remote and branch.<name>.merge options will be used (see git-config[1] for details) and<br>the --fork-point option is assumed. If you are currently not on any branch or if the current branch does not have a configured upstream, the rebase will abort.

### Our goal with git

*Be able to understand the git man-pages*

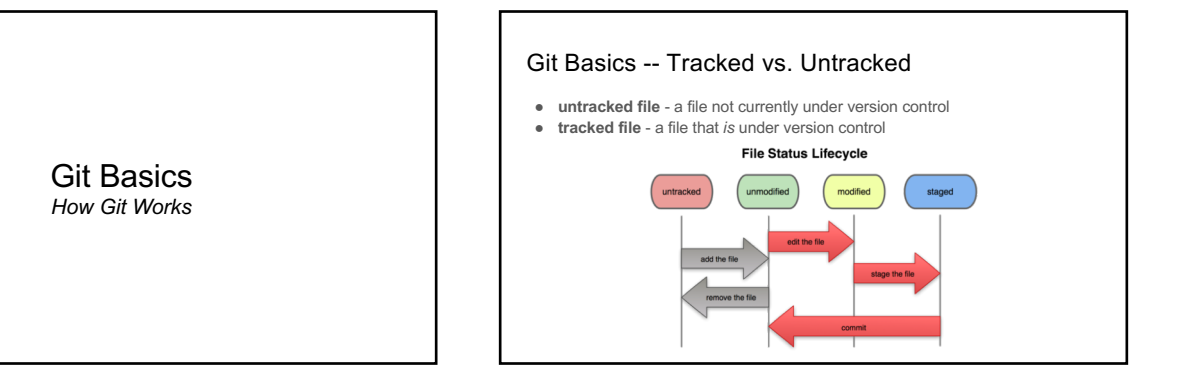

#### Git Basics -- Three Main Stages

- **1. Committed:** Everything in the file is currently in the database
- **2. Modified:** Changed the file but have not committed to the database
- **3. Staged:** Marked the file for addition to the database in the next commit

Note that all of the above pertain to *tracked* files.

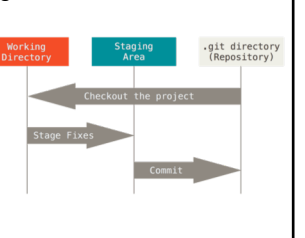

#### Git Basics -- Creating Repositories

#### **Initializing a repository**

- git init Create an empty git repository or reinitialize an existing one
- --bare create a bare repository<br>○ [directory] git init is run inside the provided directory<br>● git init creates a .git folder in the directory chosen

## Git Basics -- Creating Repositories

#### **Cloning a Repository**

- git clone Clone a repository into a new directory
	- --depth <depth> **Create a shallow clone with a history truncated to** <depth> **commits**<br>○ --branch <name> **[Point loc](https://git-scm.com/book/en/v2/Git-Internals-Plumbing-and-Porcelain)al** HEAD **to specific branch (more on** HEAD **in a bit!)**
	- $\verb§--origin \label{thm:main} \verb§--origin \label{thm:main} \verb§--origin \label{thm:main}$
- Basically, clone just:
- calls init
	- points some meta variables at an existing repository<br>○ copies the data to the new repo
		-

### .git/

#### ● What's in it?

- **branches/**:
	- **COMMIT\_EDITMSG:** most recent commit message
	-
	- config: configure your git repository<br>○ description: only used by the GitWeb program (s<mark>ource)</mark><br>○ hooks/: This contains client or server-side hook scripts (m<u>ore info)</u>
		-
	- **index: The "staging area"**<br>○ **info/: keeps a global** exclude fil**e for your project**
	- logs/: keeps track of history of HEAD and refs<br>○ ob<del>j</del>ects/: where the actual content is stored
	- **objects/**: where the actual conten<br>○ **refs/**: keeps track of refs and tags
	-

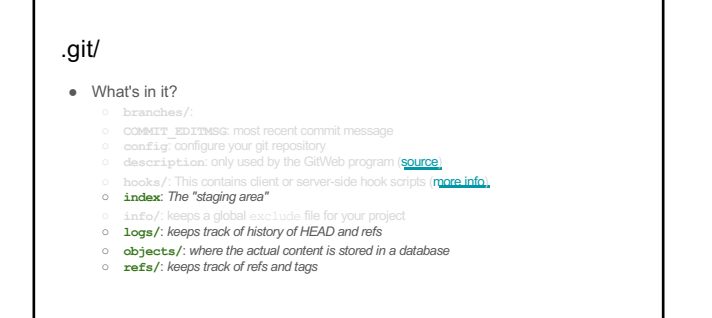

# Git Vocabulary

#### Git Vocabulary

- index: staging area (located .git/index)
- 
- tree
- working tree ● staged
- commit
- 
- ref branch
- HEAD
- upstream

#### Git Vocabulary

- index: staging area (located .git/index)
- content: git tracks what's in a file, not the file itself
- tree
- working tree
- staged
- commit
- ref branch
- HEAD
- upstream

## Git Vocabulary

- index: staging area (located .git/index)
- content: git tracks what's in a file, not the file itself
- tree: git's representation of a file system.
- working tree ● staged
- 
- commit ● ref
- branch
- HEAD
- upstream

# Git Vocabulary

- index: staging area (located .git/index)
- content: git tracks what's in a file, not the file itself
- tree: git's representation of a file system.
- working tree: Tree representing what is currently checked out (what you see)
- staged
- commit
- ref
- branch ● HEAD
- upstream
- 

#### Git Vocabulary

- index: staging area (located .git/index)
- content: git tracks what's in a file, not the file itself
- tree: git's representation of a file system.
- working tree: Tree representing what is currently checked out (what you see)
- staged: ready to be committed (in index/will be stored in a commit object)
- commit
- ref
- branch ● HEAD
- 
- upstream

#### Git Vocabulary

- index: staging area (located .git/index)
- content: git tracks what's in a file, not the file itself
- tree: git's representation of a file system.
- working tree: Tree representing what is currently checked out (what you see)
- staged: ready to be committed (in index/will be stored in a commit object)
- commit: A set of database entries detailing a snapshot of the working tree
- branch
- HEAD
- upstream

#### Git Vocabulary

- index: staging area (located .git/index)
- content: git tracks what's in a file, not the file itself
- tree: git's representation of a file system.
- working tree: Tree representing what is currently checked out (what you see)
- staged: ready to be committed (in index/will be stored in a commit object)
- commit: A set of database entries detailing a snapshot of the working tree
- ref: pointer to a commit object
- branch HEAD
- 

#### Git Vocabulary

- index: staging area (located .git/index)
- content: git tracks what's in a file, not the file itself
- tree: git's representation of a file system.
- working tree: Tree representing what is currently checked out (what you see)
- staged: ready to be committed (in index/will be stored in a commit object) ● commit: A set of database entries detailing a snapshot of the working tree
- 
- ref: pointer to a commit object branch: basically just a (special) ref. Semantically: represents a *line of dev* ● HEAD
- upstream

# Git Vocabulary

- index: staging area (located .git/index)
- content: git tracks what's in a file, not the file itself
- tree: git's representation of a file system.
- working tree: Tree representing what is currently checked out (what you see)
- staged: ready to be committed (in index/will be stored in a commit object)
- commit: A set of database entries detailing a snapshot of the working tree
- ref: pointer to a commit object
- branch: basically just a (special) ref. Semantically: represents a *line of dev*
- HEAD: a ref pointing to branch/commit being worked on (i.e., Working Tree)
- upstream

# Git Vocabulary

- index: staging area (located .git/index)
- content: git tracks what's in a file, not the file itself
- tree: git's representation of a file system.
- working tree: Tree representing what is currently checked out (what you see)
- staged: ready to be committed (in index/will be stored in a commit object)
- commit: A set of database entries detailing a snapshot of the working tree
- ref: pointer to a commit object
- branch: basically just a (special) ref. Semantically: represents a *line of dev* ● HEAD: a ref pointing to branch/commit being worked on (i.e. Working Tree)
- upstream: complicated, basically "backwards in time" (but not quite!)
- 

#### Git Basics *Working Locally*

#### Git Basics: *Changing Content* -- git add

git add does *two things*:

1. given an untracked file it will

a. start tracking it<br>b. update /.git/index using the current content found in the working tree to prep the content for the<br>next commit (i.e., the content is **staged)**<br>2. given a modified unstaged file it will<br>a. stage its

--patch, -p: start an interactive staging session that lets you choose portions of a file to add to the next commit.

#### Git Basics: *Changing Content* -- git commit

git commit updates the Git database with staged content in /.git/index

- Note that staged files can have *unstaged changes*
- By default this will open an editor for you to enter a commit message

--message=<msg>, -m <msg>: Add <msg> as the commit message. If multiple messages are given, concatenate as separate paragraphs --patch, -p: Use the interactive patch selection interface to choose which changes to commit (similar to git add -p)

Git Basics *Making Queries*

#### Git Basics: *Making Queries* -- git status

git status shows the working tree status. This command displays:

- paths that have differences between the index file and the current HEAD
- paths that have differences between the working tree and the index file
- paths in the working tree that are not tracked by git

--short, -s: Give the output in the short-format --ignored: Show ignored files

#### Git Basics: *Making Queries* -- git log

git log inspects commit history with multiple display options

● git log is basically a wrapper around git rev-list and git diff-\* (don't worry about these - I sure don't!)

#### **Some Examples**

git log git log --graph git log --graph --all

git log --graph --all --oneline

## Git Basics: *Making Queries* -- git log

#### **...Some Examples**

git log --graph --abbrev-commit --decorate -- format=format:'%C(bold blue)%h%C(reset) - %C(bold cyan)%aD%C(reset) %C(bold green)(%ar)%C(reset) %C(bold cyan)(committed: %cD)%C(reset) %C(auto)%d%C(reset)%n'' %C(white)%s%C(reset)%n'' %C(dim white)- %an <%ae> %C(reset) %C(dim white)(committer: %cn <%ce>)%C(reset)'

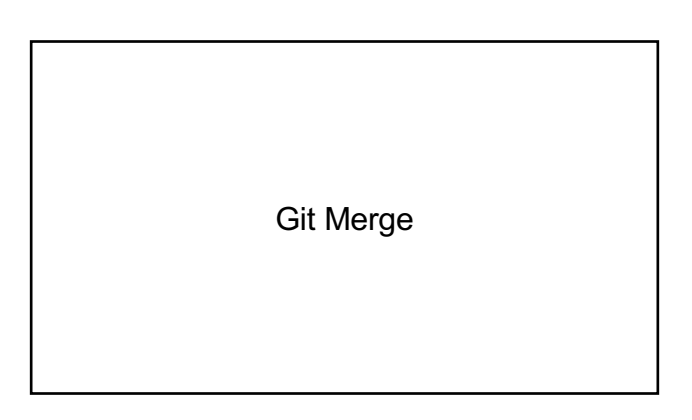

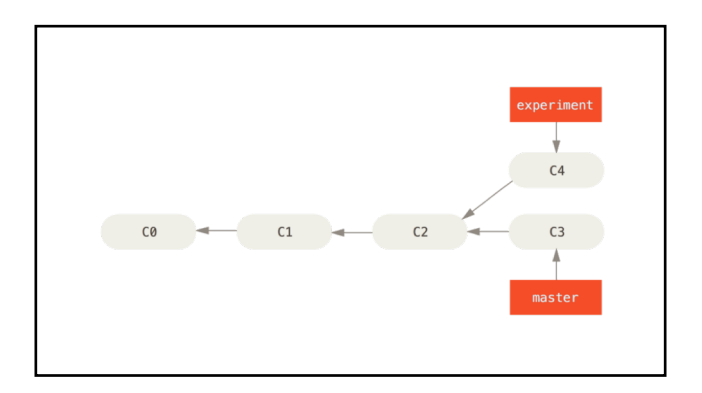

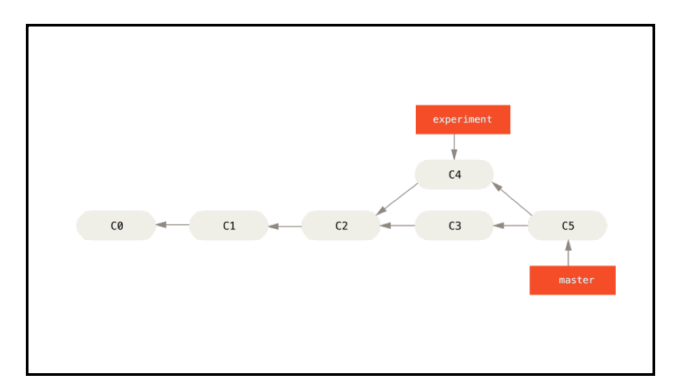

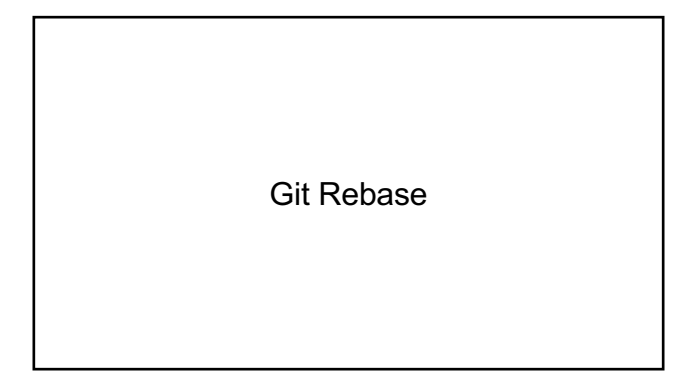

## Changing Commit History with Rebase

- Git rebase lets us change our commit history
- rebase is a powerful tool, but we will only scratch the surface

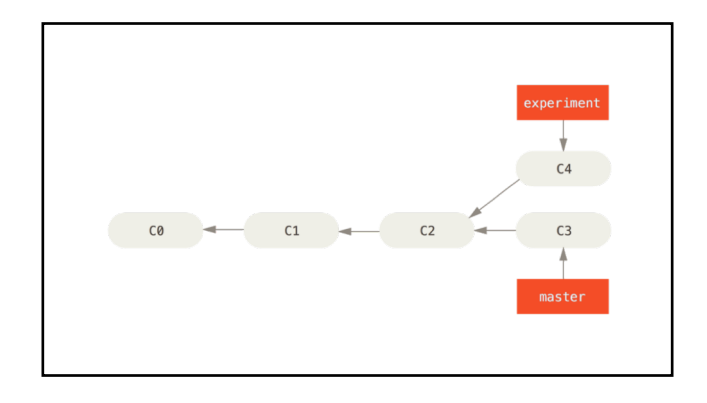

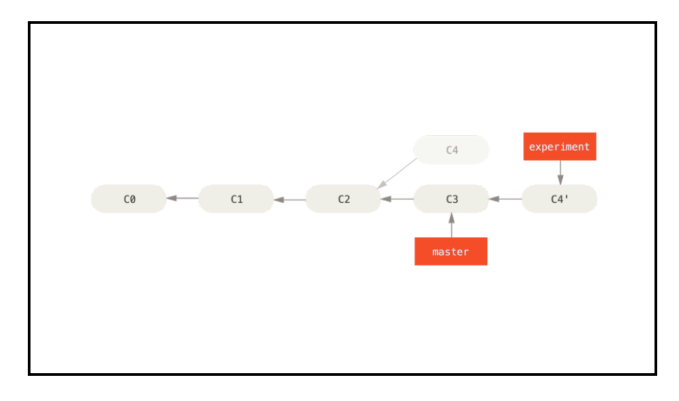

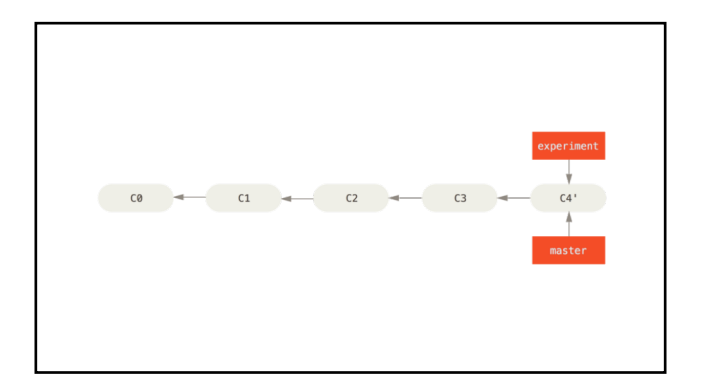

# Changing Commit History with Rebase

● Git rebase --onto gives us a bit more power

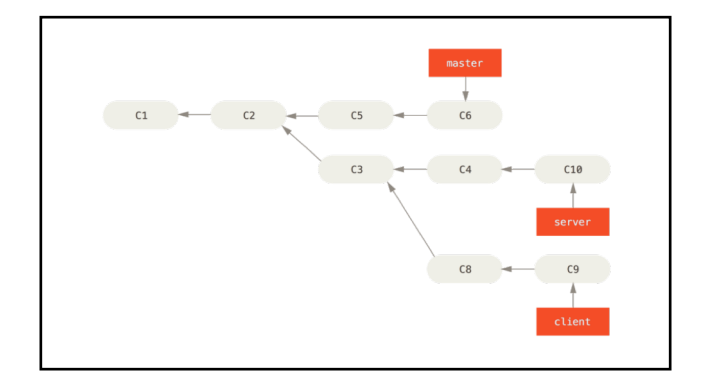

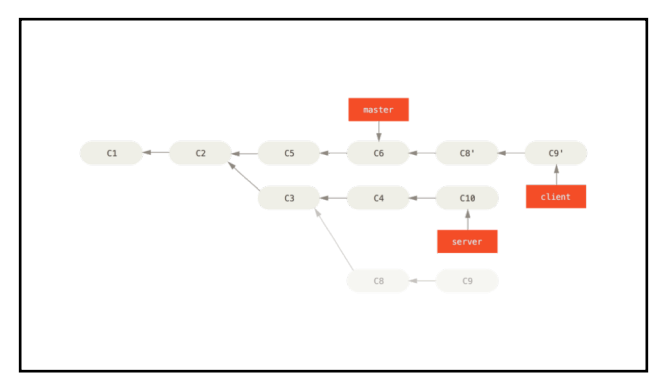

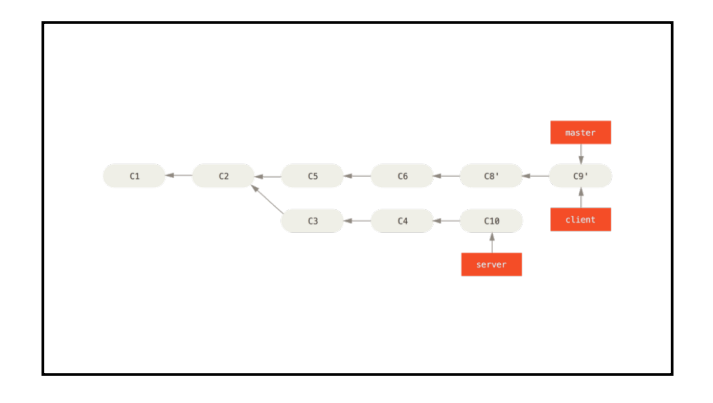

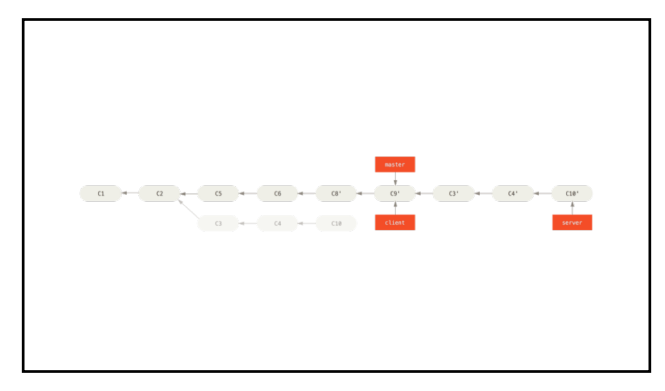

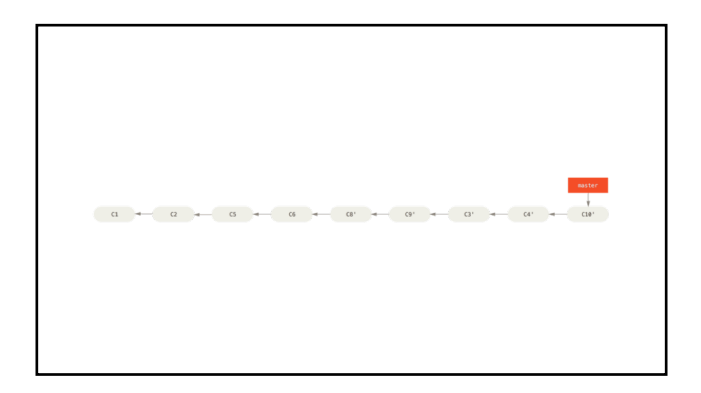

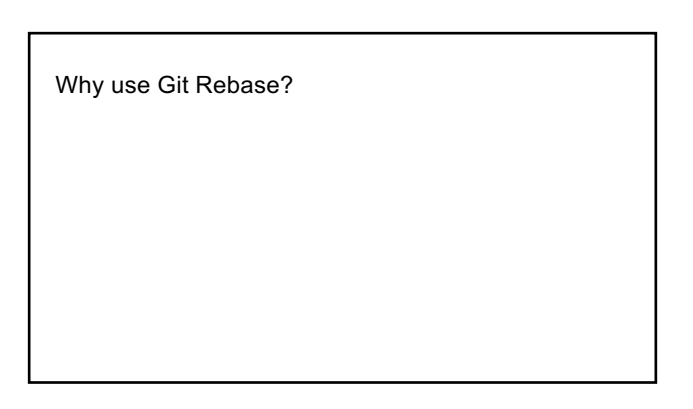

Points of Confusion

Fork vs. Clone

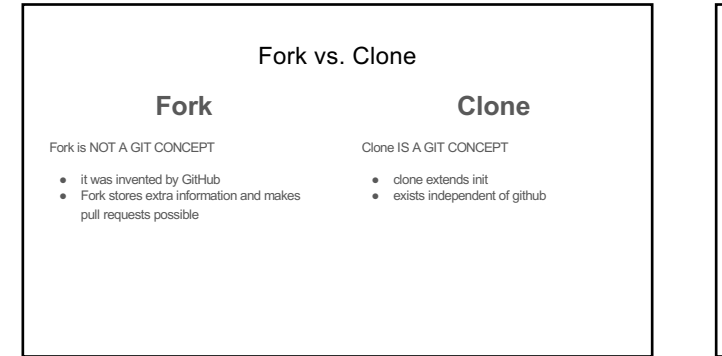

Branch vs. Clone

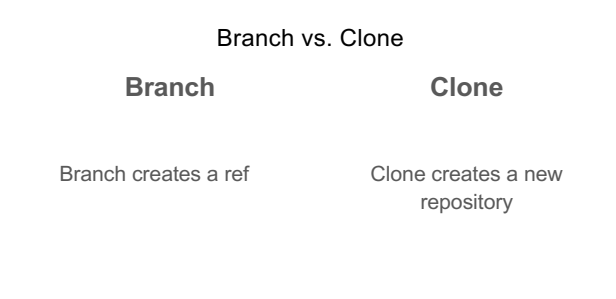

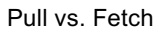

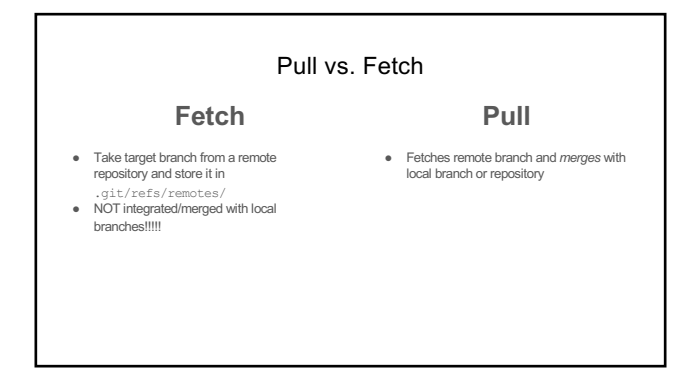

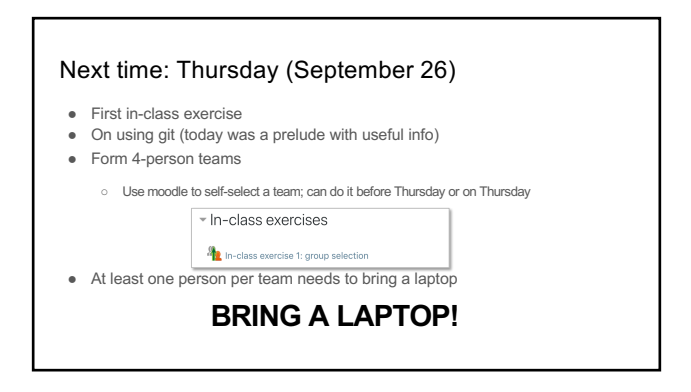